## Image Stitching

Richard Szeliski
Microsoft Research

IPAM Graduate Summer School:

Computer Vision
July 26, 2013

# Panoramic Image Mosaics

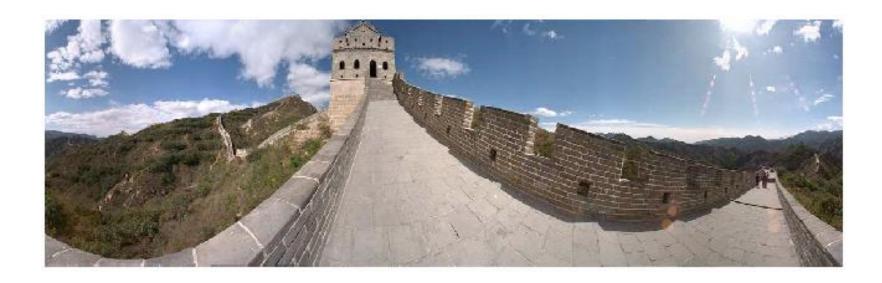

Full screen panoramas (cubic): <a href="http://www.panoramas.dk/">http://www.panoramas.dk/</a>
Mars: <a href="http://www.panoramas.dk/fullscreen3/f2\_mars97.html">http://www.panoramas.dk/fullscreen3/f1.html</a>
2003 New Years Eve: <a href="http://www.panoramas.dk/fullscreen3/f1.html">http://www.panoramas.dk/fullscreen3/f1.html</a>

# Gigapixel panoramas & images

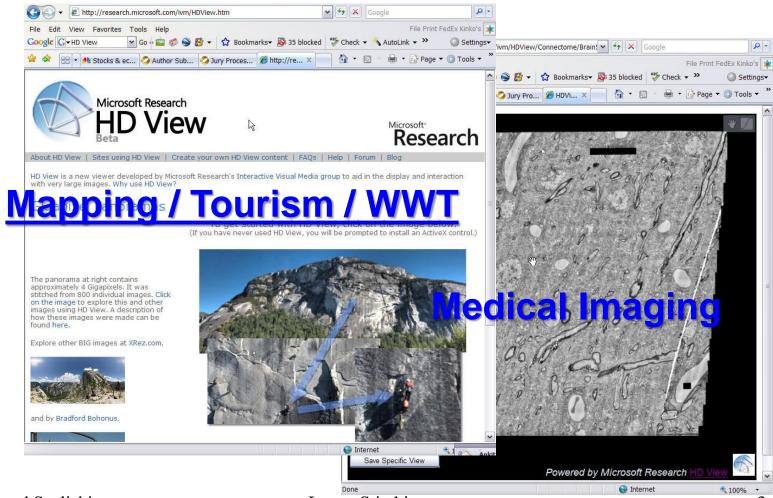

### Gigapixel panoramas & images

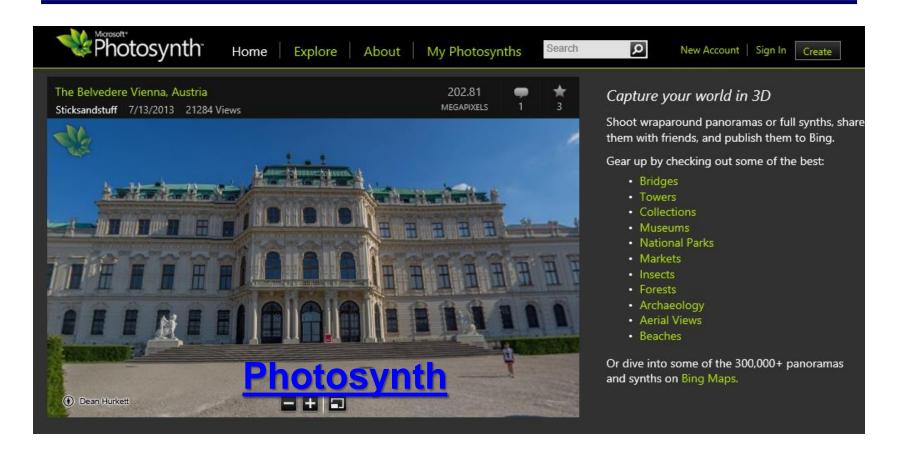

#### Image Mosaics

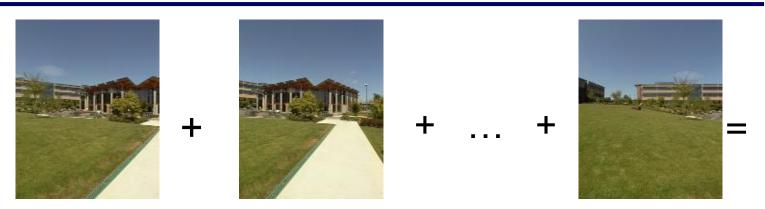

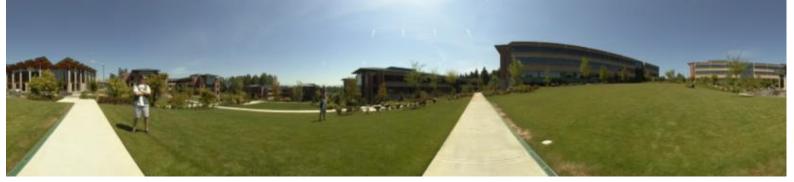

Goal: Stitch together several images into a seamless composite

#### Today's lecture

#### Image alignment and stitching

- motion models
- image warping
- point-based alignment
- complete mosaics (global alignment)
- compositing and blending
- ghost and parallax removal

#### Readings

- Szeliski, CVAA:
  - Chapter 3.6: Image warping
  - Chapter 6.1: Feature-based alignment
  - Chapter 9.1: Motion models
  - Chapter 9.2: Global alignment
  - Chapter 9.3: Compositing

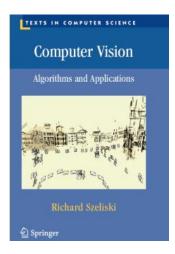

- Recognizing Panoramas, Brown & Lowe, ICCV'2003
- Szeliski & Shum, SIGGRAPH'97

#### Motion models

#### Motion models

What happens when we take two images with a camera and try to align them?

- translation?
- rotation?
- scale?
- affine?
- perspective?
- ... see interactive demo (VideoMosaic)

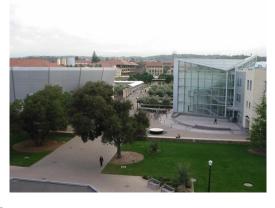

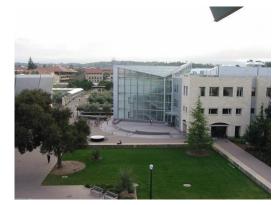

#### Projective transformations

#### (aka homographies)

$$\begin{bmatrix} a & b & c \\ d & e & f \\ g & h \end{bmatrix} \begin{bmatrix} x \\ y \\ 1 \end{bmatrix} = \begin{bmatrix} u \\ v \\ w \end{bmatrix} \qquad \begin{aligned} x' &= u/w \\ y' &= v/w \end{aligned}$$

$$x' = u/w$$
$$y' = v/w$$

"keystone" distortions

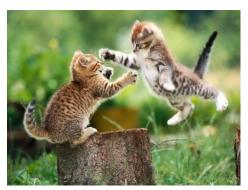

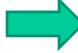

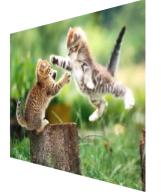

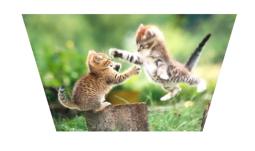

image filtering: change range of image

image warping: change domain of image

Richard Szeliski Image Stitching 12

image filtering: change range of image

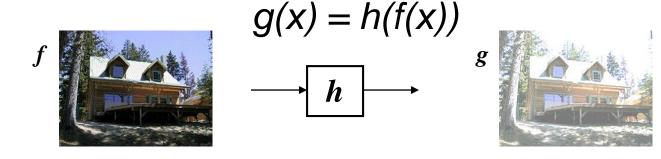

image warping: change domain of image

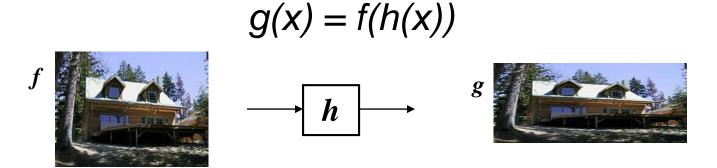

## Parametric (global) warping

#### Examples of parametric warps:

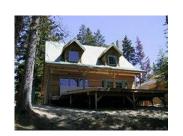

translation

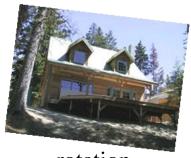

rotation

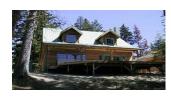

aspect

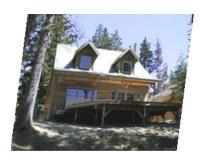

affine

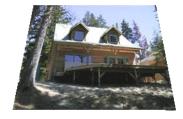

perspective

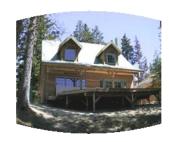

cylindrical

Richard Szeliski

**Image Stitching** 

14

#### 2D coordinate transformations

translation: x' = x + t x = (x,y)

rotation: x' = R x + t

similarity: x' = s R x + t

affine: x' = A x + t

perspective:  $\underline{x}' \cong H \underline{x}$   $\underline{x} = (x, y, 1)$ 

(<u>x</u> is a *homogeneous* coordinate)

These all form a nested group (closed w/ inv.)

Given a coordinate transform x' = h(x) and a source image f(x), how do we compute a transformed image g(x') = f(h(x))?

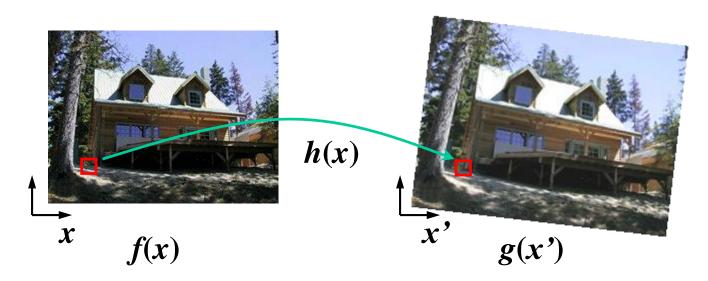

#### Forward Warping

Send each pixel f(x) to its corresponding location x' = h(x) in g(x')

What if pixel lands "between" two pixels?

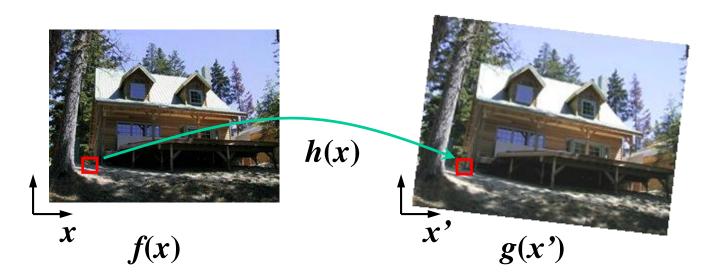

#### **Forward Warping**

Send each pixel f(x) to its corresponding location x' = h(x) in g(x')

- What if pixel lands "between" two pixels?
- Answer: add "contribution" to several pixels, normalize later (splatting)

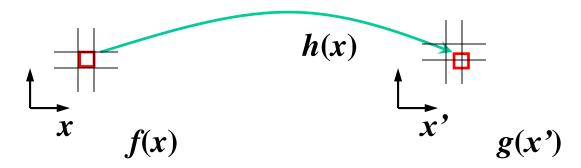

#### **Inverse Warping**

Get each pixel g(x') from its corresponding location x' = h(x) in f(x)

What if pixel comes from "between" two pixels?

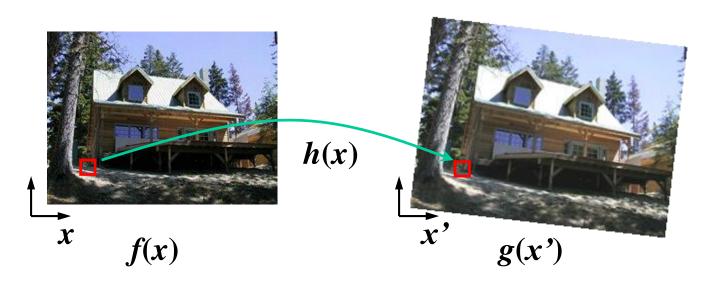

## **Inverse Warping**

Get each pixel g(x') from its corresponding location x' = h(x) in f(x)

- What if pixel comes from "between" two pixels?
- Answer: resample color value from interpolated (prefiltered) source image

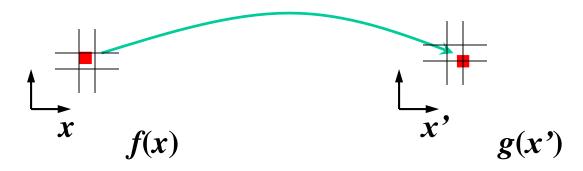

#### Interpolation

Possible interpolation filters:

- nearest neighbor
- bilinear
- bicubic (interpolating)
- sinc / FIR

Needed to prevent "jaggies" and "texture crawl"

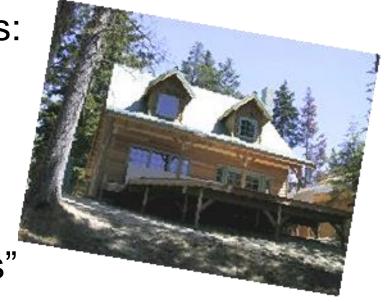

# Motion models (reprise)

#### Motion models

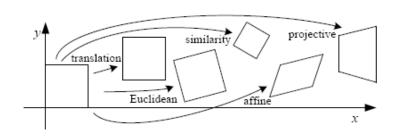

**Translation** 

**Affine** 

**Perspective** 

3D rotation

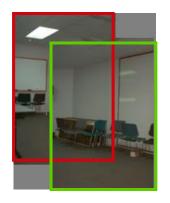

2 unknowns

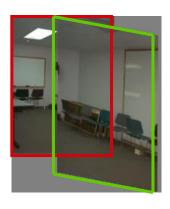

6 unknowns

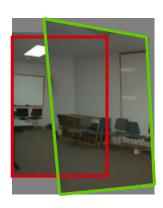

8 unknowns

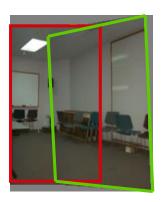

3 unknowns

## Finding the transformation

Translation = 2 degrees of freedom

Similarity = 4 degrees of freedom

Affine = 6 degrees of freedom

Homography = 8 degrees of freedom

How many corresponding points do we need to solve?

#### Plane perspective mosaics

- 8-parameter generalization of affine motion
  - works for pure rotation or planar surfaces
- Limitations:
  - local minima
  - slow convergence
  - difficult to control interactively

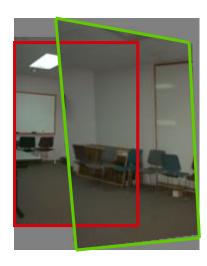

#### Rotational mosaics

- Directly optimize rotation and focal length
- Advantages:
  - ability to build full-view panoramas
  - easier to control interactively
  - more stable and accurate estimates

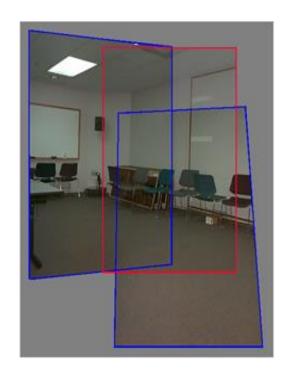

#### 3D → 2D Perspective Projection

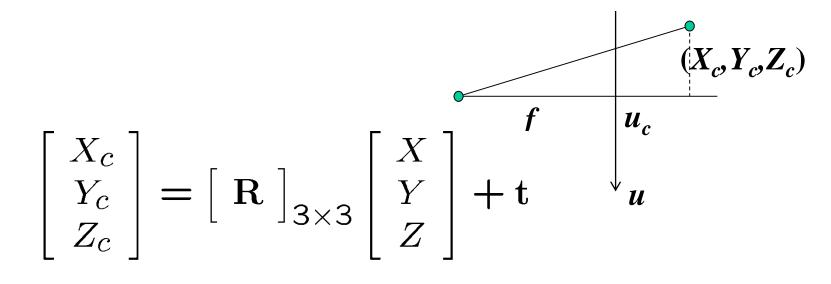

$$\begin{bmatrix} u \\ v \\ 1 \end{bmatrix} \sim \begin{bmatrix} U \\ V \\ W \end{bmatrix} = \begin{bmatrix} f & 0 & u_c \\ 0 & f & v_c \\ 0 & 0 & 1 \end{bmatrix} \begin{bmatrix} X_c \\ Y_c \\ Z_c \end{bmatrix}$$

#### Rotational mosaic

#### Projection equations

1. Project from image to 3D ray

$$(x_0, y_0, z_0) = (u_0 - u_c, v_0 - v_c, f)$$

2. Rotate the ray by camera motion

$$(x_1, y_1, z_1) = \mathbf{R}_{01} (x_0, y_0, z_0)$$

3. Project back into new (source) image

$$(u_1, v_1) = (fx_1/z_1 + u_c, fy_1/z_1 + v_c)$$

# Image Mosaics (Stitching)

[Szeliski & Shum, SIGGRAPH'97] [Szeliski, FnT CVCG, 2006]

# Image Mosaics (stitching)

Blend together several overlapping images into one seamless *mosaic* (composite)

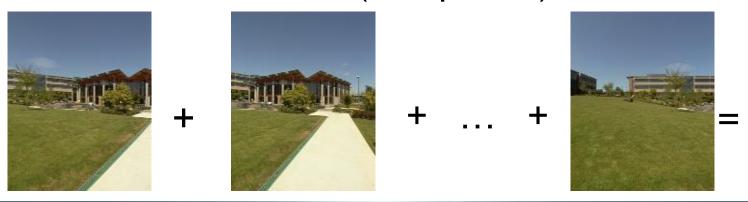

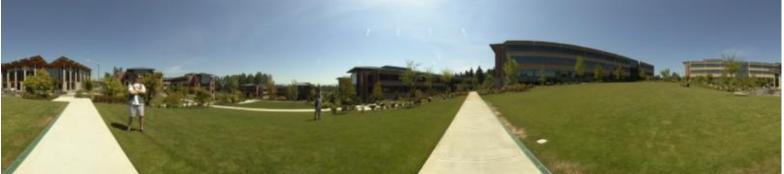

#### Mosaics for Video Coding

Convert masked images into a background sprite for content-based coding

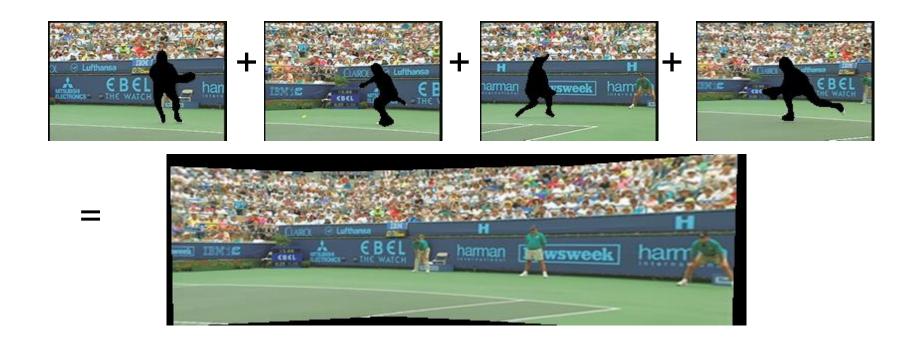

## Establishing correspondences

#### 1. Direct method:

 Use generalization of affine motion model [Szeliski & Shum '97]

#### Feature-based method

- Extract features, match, find consisten inliers
  [Lowe ICCV'99; Schmid ICCV'98,
  Brown&Lowe ICCV'2003]
- Compute R from correspondences (absolute orientation)

# Stitching demo

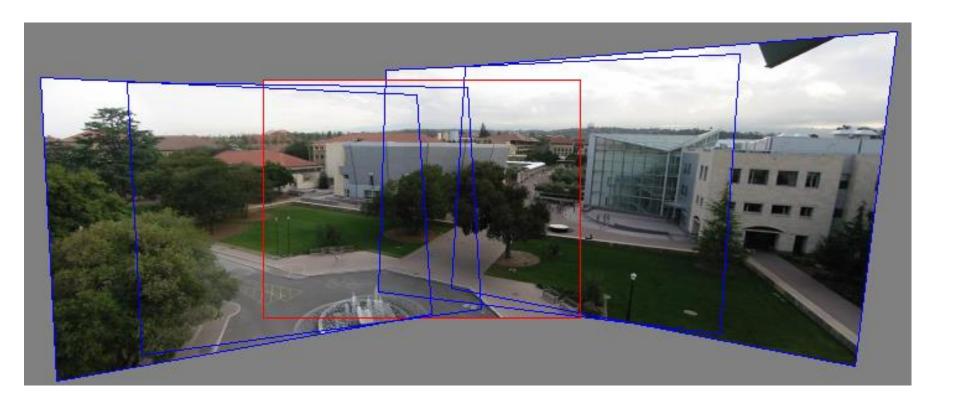

#### **Panoramas**

What if you want a 360° field of view?

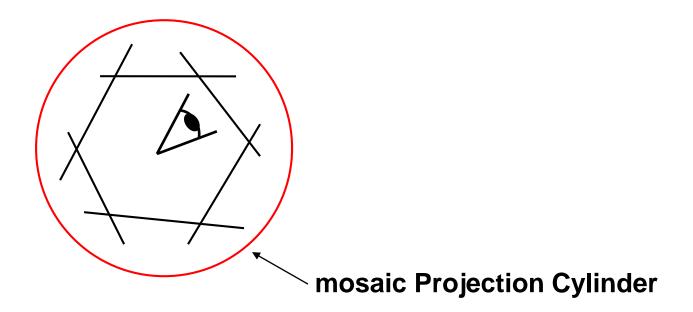

### Cylindrical panoramas

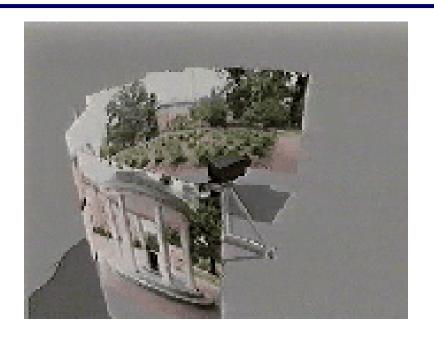

#### Steps

- Reproject each image onto a cylinder
- Blend
- Output the resulting mosaic

#### Cylindrical Panoramas

#### Map image to cylindrical or spherical coordinates

need known focal length

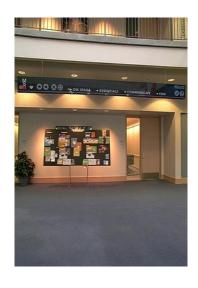

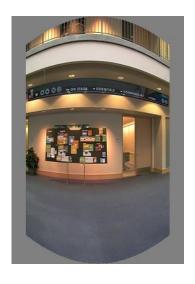

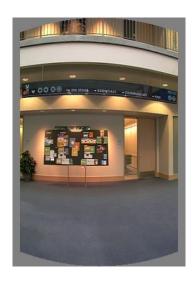

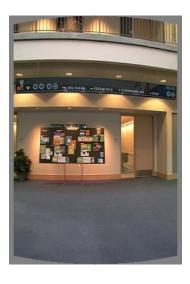

Image 384x300

f = 180 (pixels)

f = 280

f = 380

### Cylindrical projection

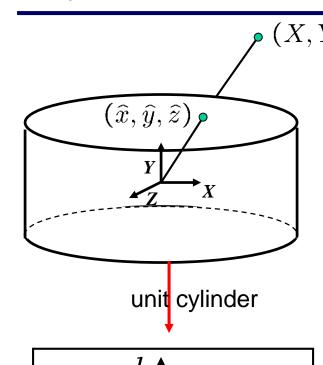

unwrapped cylinder

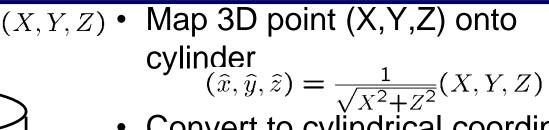

- Convert to cylindrical coordinates  $(sin\theta, h, cos\theta) = (\hat{x}, \hat{y}, \hat{z})$
- Convert to cylindrical image coordinates

$$(\tilde{x}, \tilde{y}) = (s\theta, sh) + (\tilde{x}_c, \tilde{y}_c)$$

- s defines size of the final image

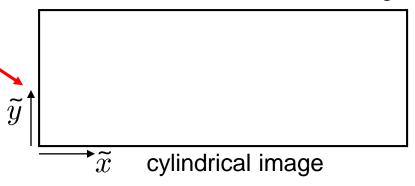

### Cylindrical warping

Given focal length f and image center  $(x_c, y_c)$ 

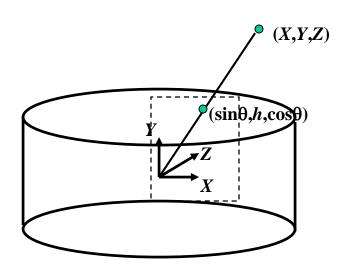

$$\theta = (x_{cyl} - x_c)/f$$

$$h = (y_{cyl} - y_c)/f$$

$$\hat{x} = \sin \theta$$

$$\hat{y} = h$$

$$\hat{z} = \cos \theta$$

$$x = f\hat{x}/\hat{z} + x_c$$

$$y = f\hat{y}/\hat{z} + y_c$$

### Spherical warping

Given focal length f and image center  $(x_c, y_c)$ 

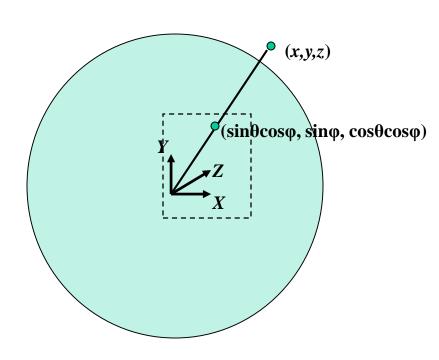

$$\theta = (x_{cyl} - x_c)/f$$

$$\varphi = (y_{cyl} - y_c)/f$$

$$\hat{x} = \sin \theta \cos \varphi$$

$$\hat{y} = \sin \varphi$$

$$\hat{z} = \cos \theta \cos \varphi$$

$$x = f\hat{x}/\hat{z} + x_c$$

$$y = f\hat{y}/\hat{z} + y_c$$

### 3D rotation

Rotate image before placing on unrolled sphere

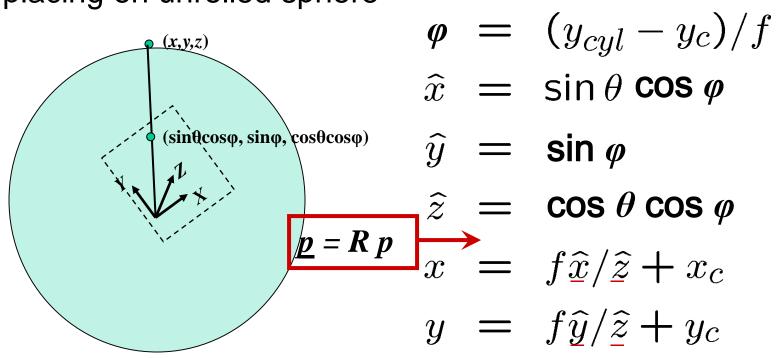

 $\theta = (x_{cyl} - x_c)/f$ 

### Radial distortion

### Correct for "bending" in wide field of view lenses

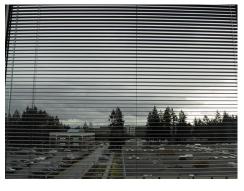

Project  $(\widehat{x}, \widehat{y}, \widehat{z})$  to "normalized" image coordinates

$$x'_n = \hat{x}/\hat{z}$$
$$y'_n = \hat{y}/\hat{z}$$

Apply radial distortion

$$r^{2} = x'_{n}^{2} + y'_{n}^{2}$$

$$x'_{d} = x'_{n}(1 + \kappa_{1}r^{2} + \kappa_{2}r^{4})$$

$$y'_{d} = y'_{n}(1 + \kappa_{1}r^{2} + \kappa_{2}r^{4})$$

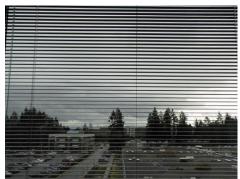

Apply focal length translate image center

$$x' = fx'_d + x_c$$
$$y' = fy'_d + y_c$$

### To model lens distortion

Use above projection operation instead of standard projection matrix multiplication

### Fisheye lens

### Extreme "bending" in ultra-wide fields of view

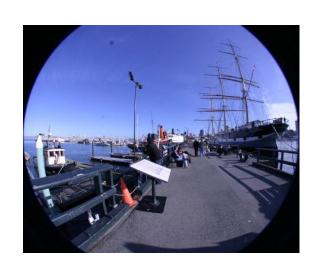

$$\hat{r}^2 = \hat{x}^2 + \hat{y}^2$$

 $(\cos\theta\sin\phi,\sin\theta\sin\phi,\cos\phi) = s(x,y,z)$ 

uations become

$$x' = s\phi \cos \theta = s\frac{x}{r} \tan^{-1} \frac{r}{z},$$
  
$$y' = s\phi \sin \theta = s\frac{y}{r} \tan^{-1} \frac{r}{z},$$

### Matching features

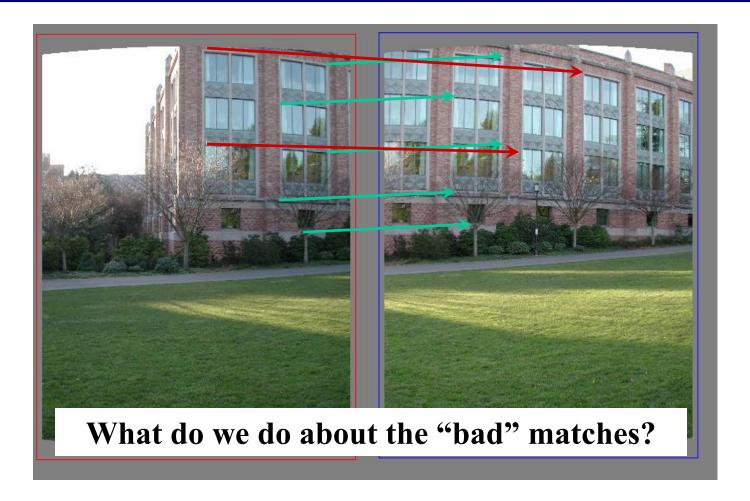

### RAndom SAmple Consensus

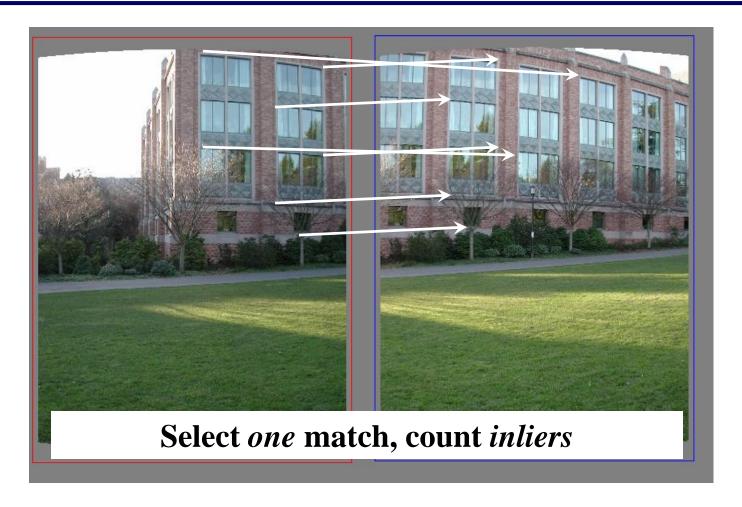

### RAndom SAmple Consensus

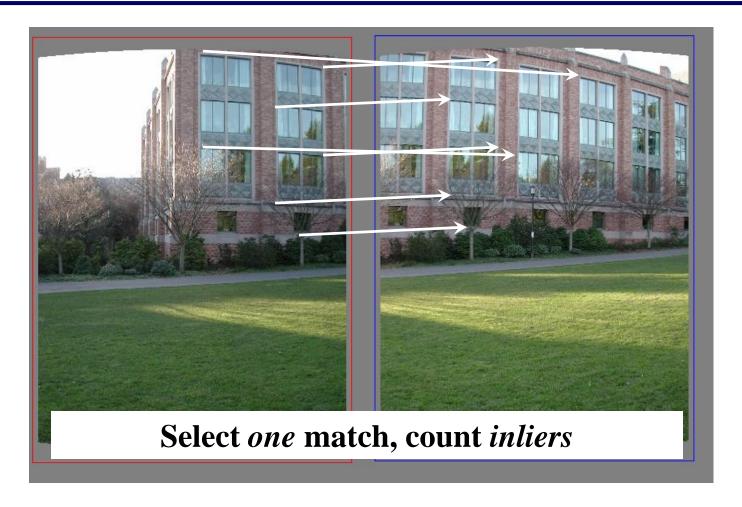

### Least squares fit

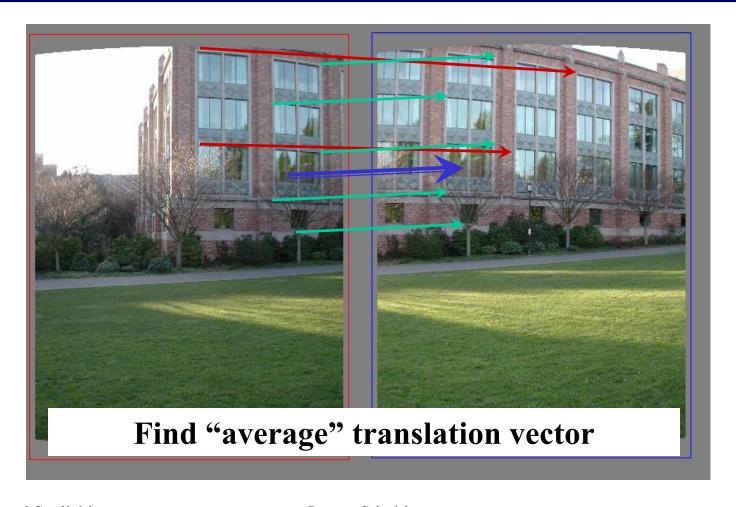

### RANSAC for estimating homography

### RANSAC loop:

- 1. Select four feature pairs (at random)
- 2. Compute homography H (exact)
- 3. Compute inliers where  $||p_i|| < \epsilon$

Keep largest set of inliers

Re-compute least-squares *H* estimate using all of the inliers

Rather than homography H (8 numbers) fit y=ax+b (2 numbers a, b) to 2D pairs

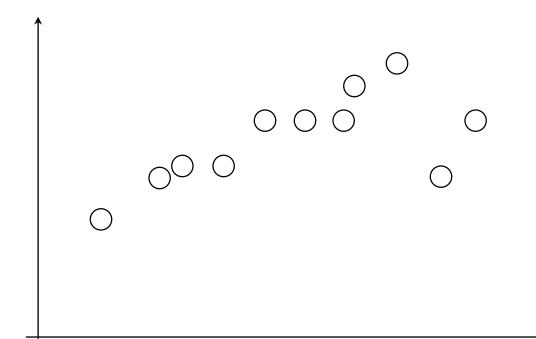

Pick 2 points

Fit line

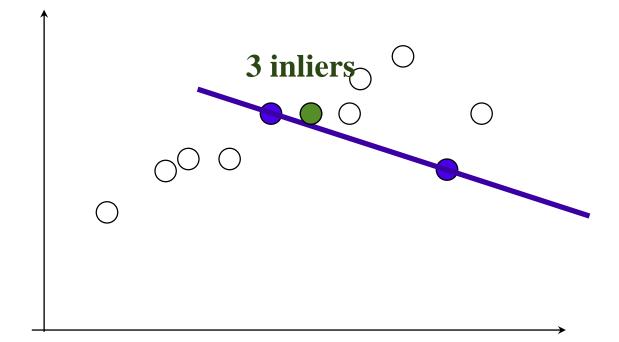

Pick 2 points

Fit line

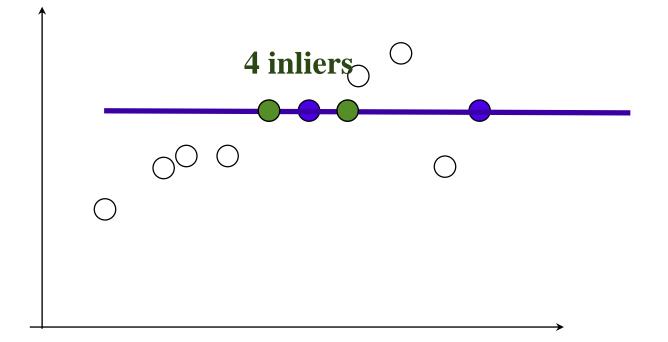

Pick 2 points

Fit line

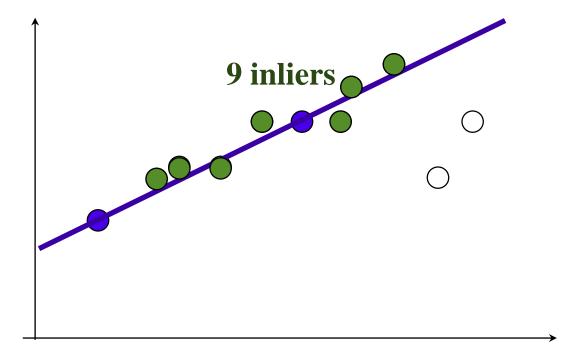

Pick 2 points

Fit line

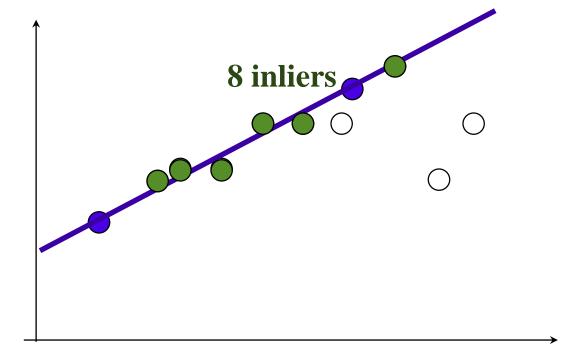

Use biggest set of inliers
Do least-square fit

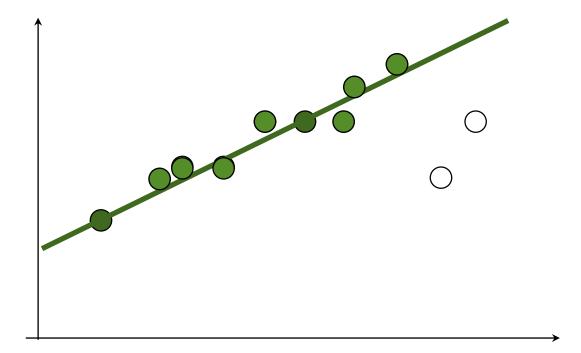

### **RANSAC**

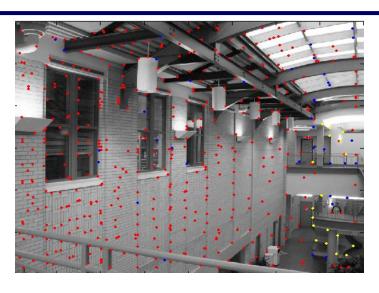

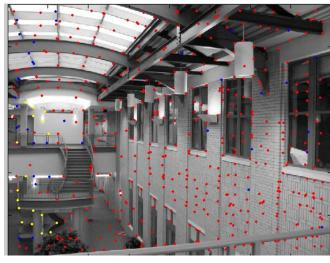

red: rejected by 2nd nearest

neighbor criterion

blue: Ransac outliers

yellow: inliers

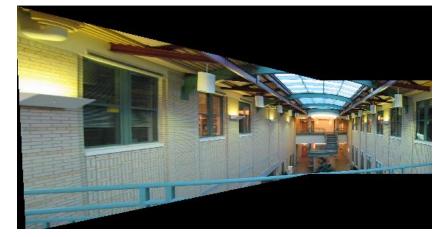

### Image Stitching—review

- 1. Align the images over each other
  - camera pan ↔ translation on cylinder
- 2. Blend the images together (demo)

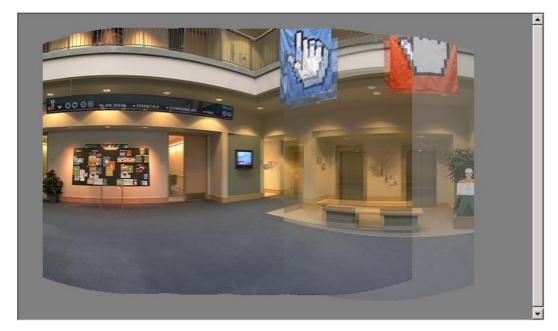

### Full-view (360° spherical) panoramas

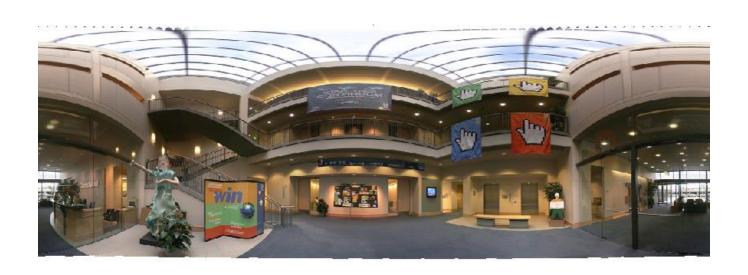

### Full-view Panorama

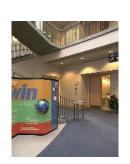

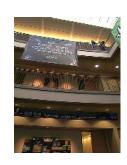

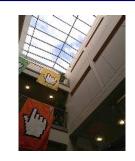

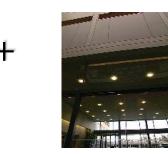

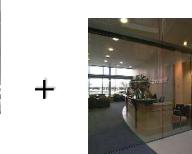

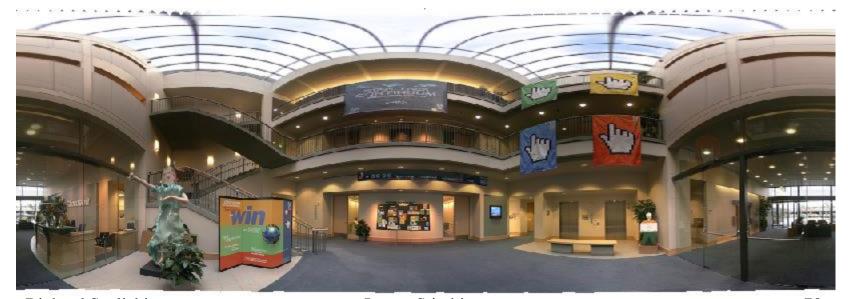

### **Texture Mapped Model**

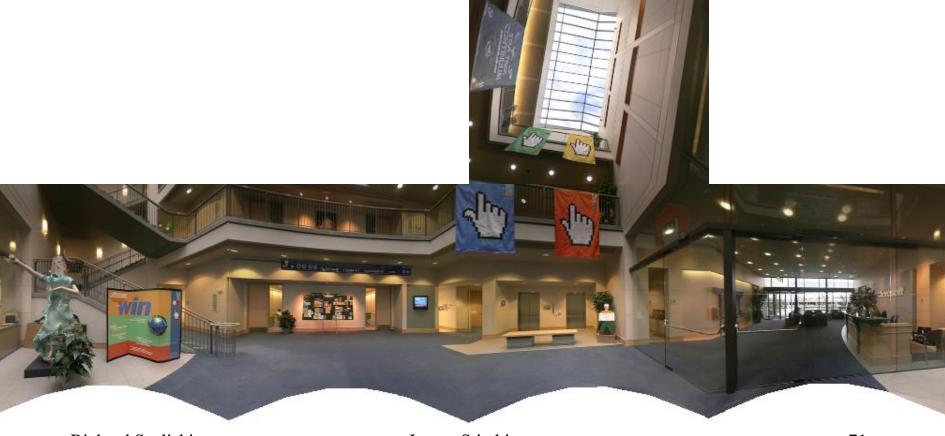

### Global alignment

- Register all pairwise overlapping images
- Use a 3D rotation model (one R per image)
- Use direct alignment (patch centers) or feature based
- Infer overlaps based on previous matches (incremental)
- Optionally discover which images overlap other images using feature selection (RANSAC)

### Recognizing Panoramas

Matthew Brown & David Lowe ICCV'2003

Recognizing Panoramas

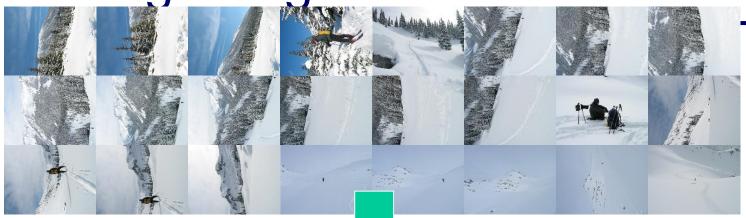

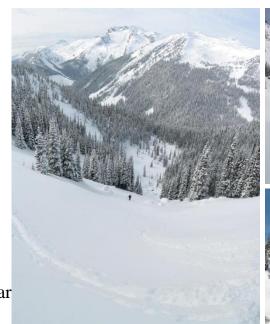

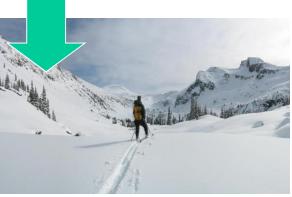

[Brown & Lowe, ICCV'03]

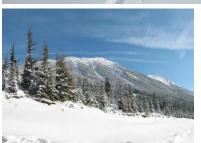

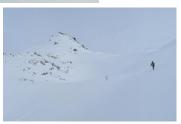

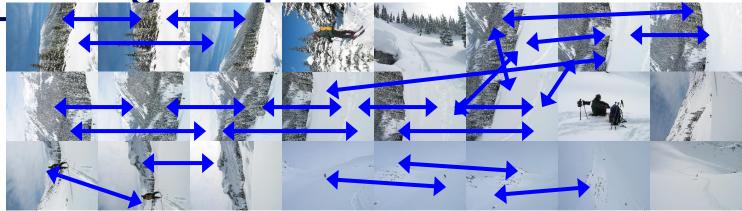

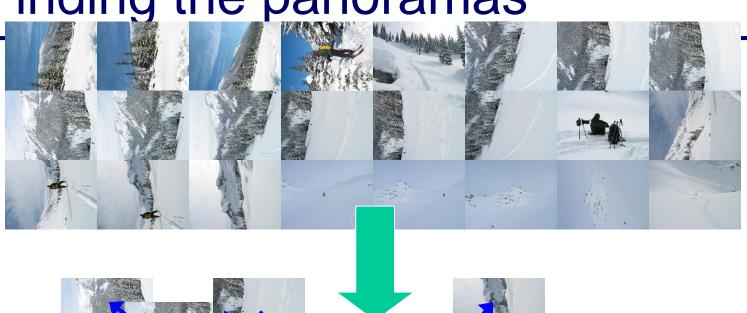

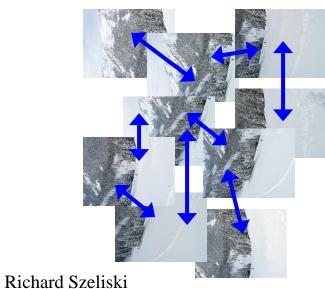

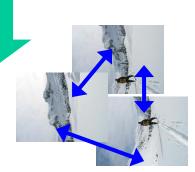

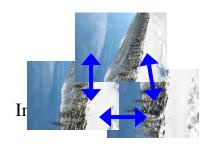

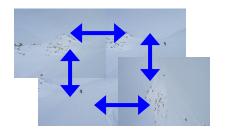

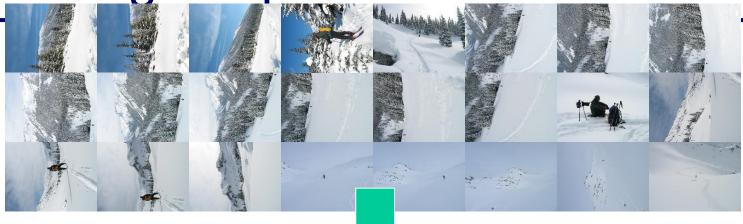

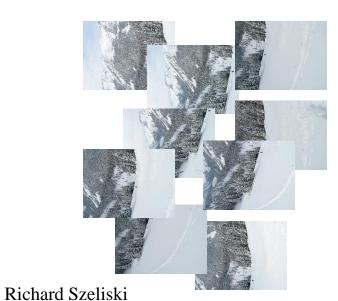

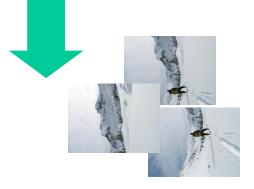

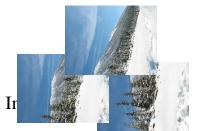

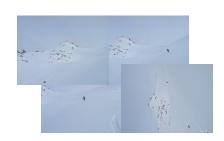

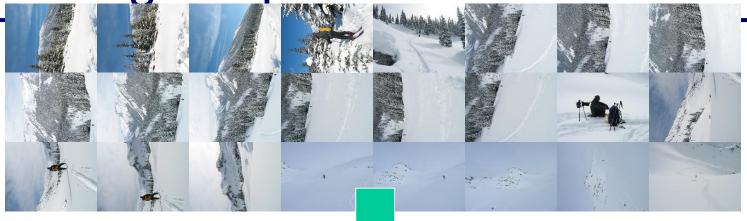

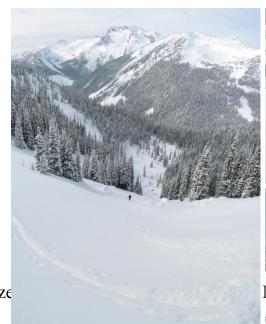

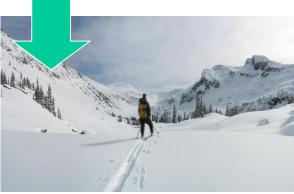

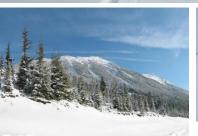

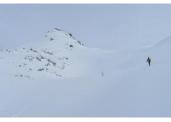

### Fully automated 2D stitching

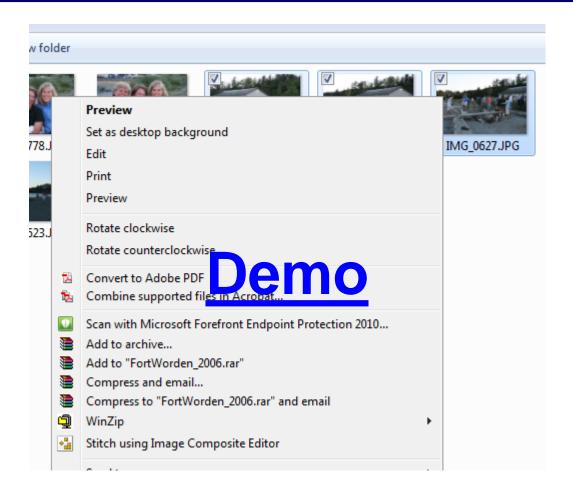

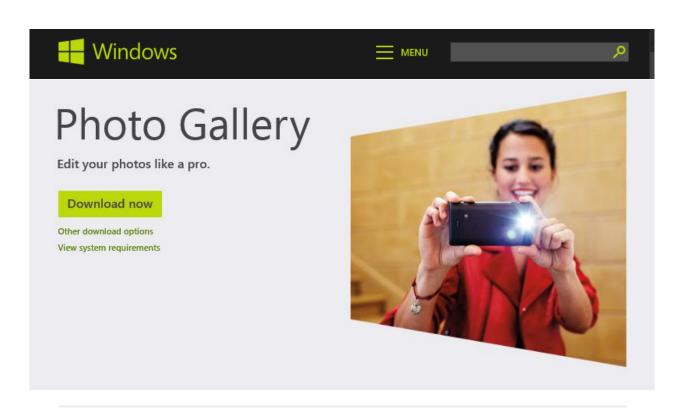

### Overview

Import photos and videos

Organize, edit, and share

Create a panorama

Photo Fuse

Slide show themes

Photo Gallery tools help you organize and edit your photos, then share them online. Here's what you can do.

### Create a panorama

Capture an entire mountain range in a single photo—select the photos you want to use and Photo Gallery stitches them into a panorama for you.

Merge shots with Photo Fuse

### http://windows.microsoft.com/en-US/windows-live/photo-gallery

### Rec.pano.: system components

- 1. Feature detection and description
  - more uniform point density
- 2. Fast matching (hash table)
- 3. RANSAC filtering of matches
- 4. Intensity-based verification
- 5. Incremental bundle adjustment
- [M. Brown, R. Szeliski, and S. Winder. Multi-image matching using multi-scale oriented patches, CVPR'2005]

### Probabilistic Feature Matching

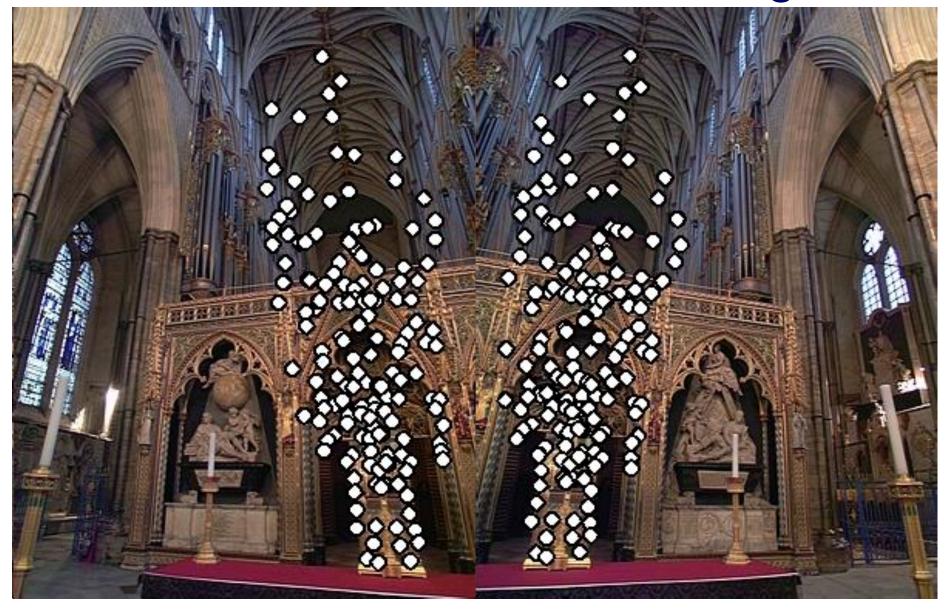

# RANSAC motion model

# RANSAC motion model

### RANSAC motion model

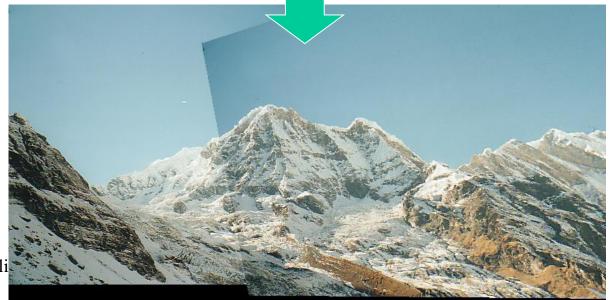

### Probabilistic model for verification

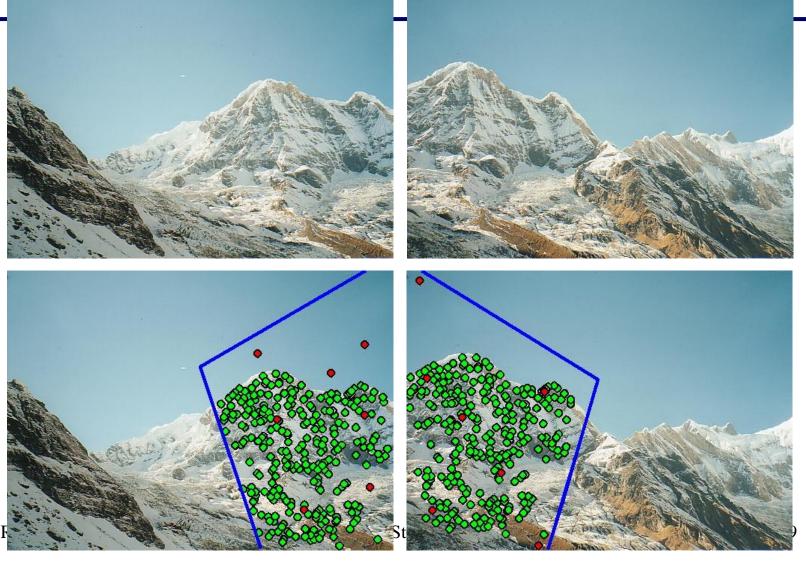

### How well does this work?

Test on 100s of examples...

### How well does this work?

Test on 100s of examples...

...still too many failures (5-10%) for <u>consumer</u> application

## Matching Mistakes: False Positive

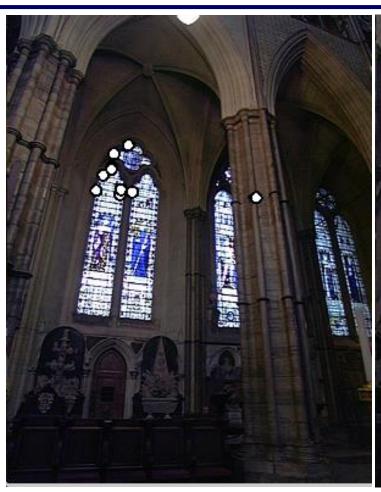

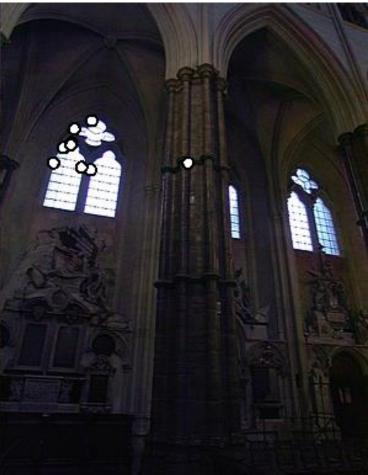

## Matching Mistakes: False Positive

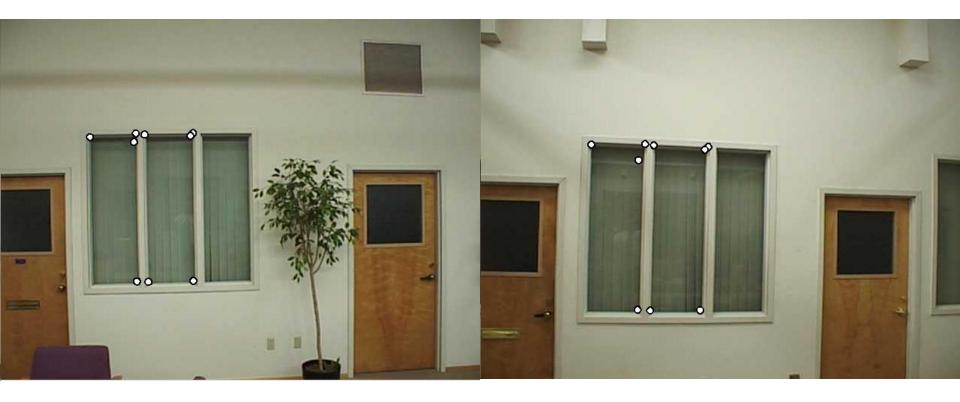

## Matching Mistake: False Negative

### Moving objects: large areas of disagreement

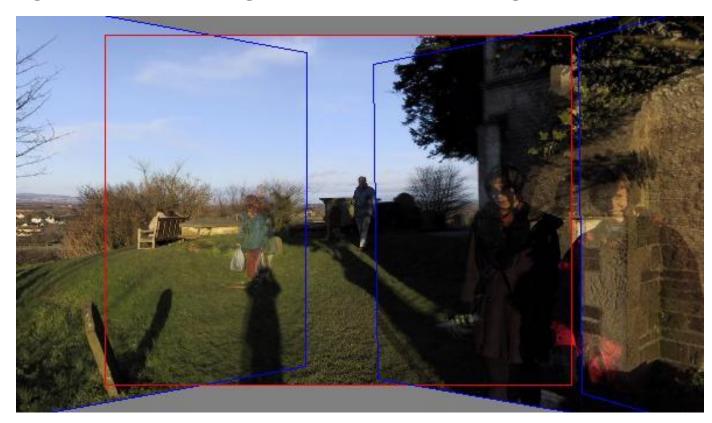

## Matching Mistakes

### Accidental alignment

repeated / similar regions

### Failed alignments

- moving objects / parallax
- low overlap
- "feature-less" regions (more variety?)

No 100% reliable algorithm?

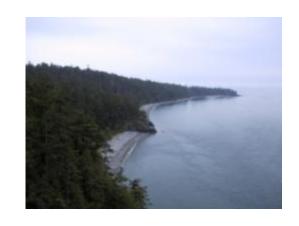

### How can we fix these?

Tune the feature detector

Tune the feature matcher (cost metric)

Tune the RANSAC stage (motion model)

Tune the verification stage

Use "higher-level" knowledge

- e.g., typical camera motions
- → Sounds like a big "learning" problem
  - Need a large training/test data set (panoramas)

# **Image Blending**

### Image feathering

Weight each image proportional to its distance from the edge (distance map [Danielsson, CVGIP 1980]

- 1. Generate weight map for each image
- 2. Sum up all of the weights and divide by sum: weights sum up to 1:  $w_i' = w_i / (\sum_i w_i)$

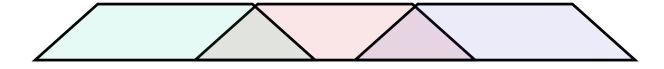

# Image Feathering

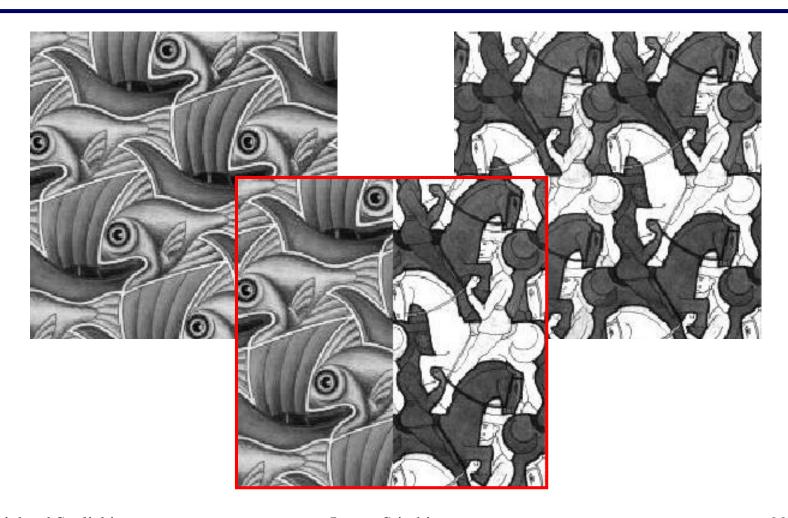

# Feathering

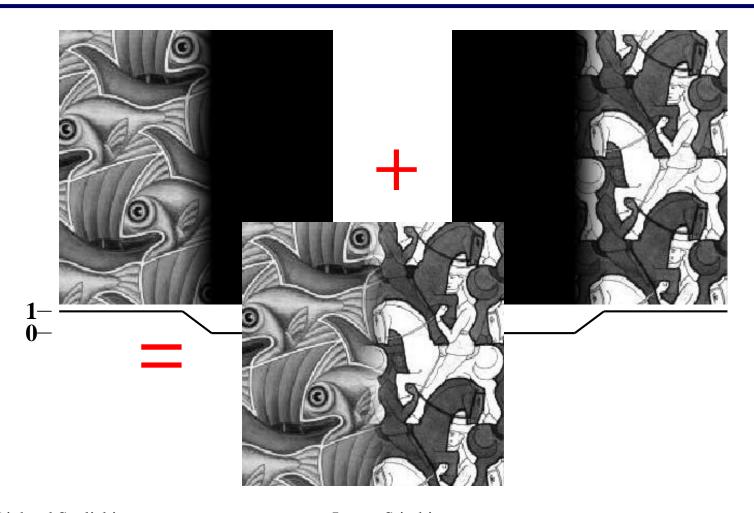

### Effect of window size

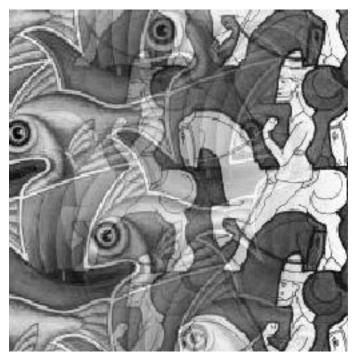

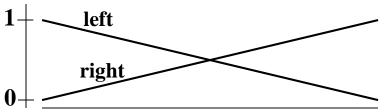

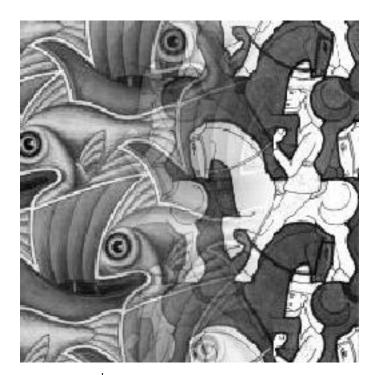

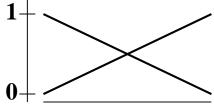

### Effect of window size

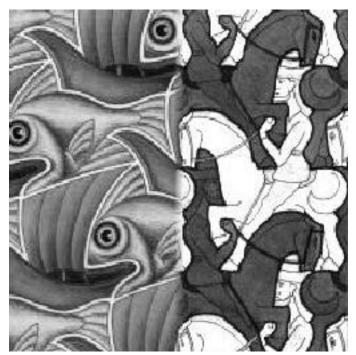

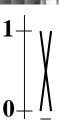

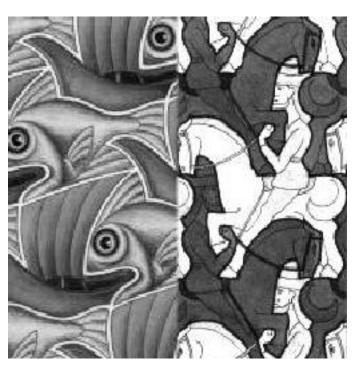

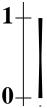

### Good window size

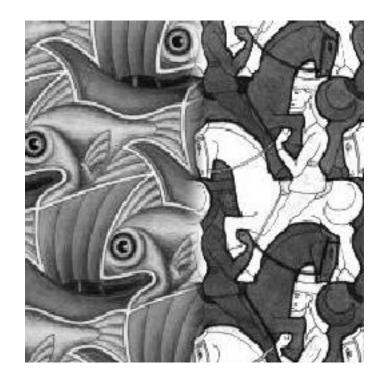

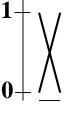

### "Optimal" window: smooth but not ghosted

Doesn't always work...

### **Pyramid Blending**

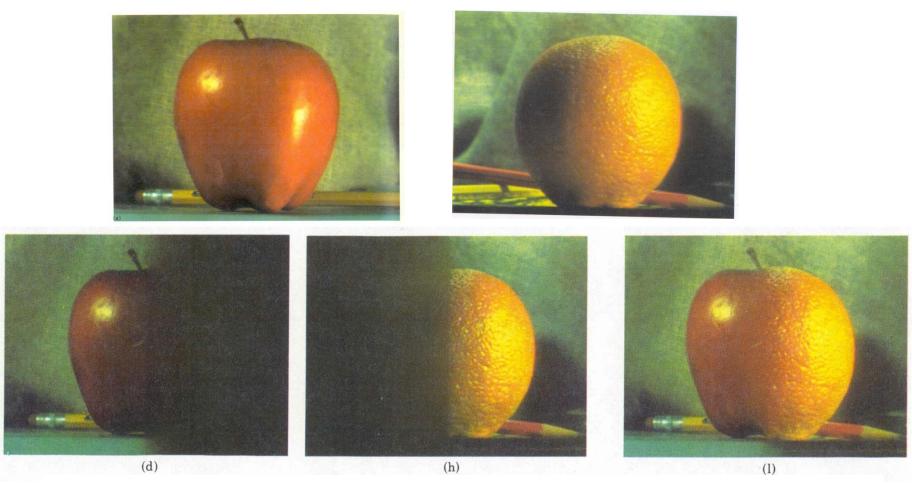

Burt, P. J. and Adelson, E. H., <u>A multiresolution spline with applications to image mosaics</u>, ACM Transactions on Graphics, 42(4), October 1983, 217-236.

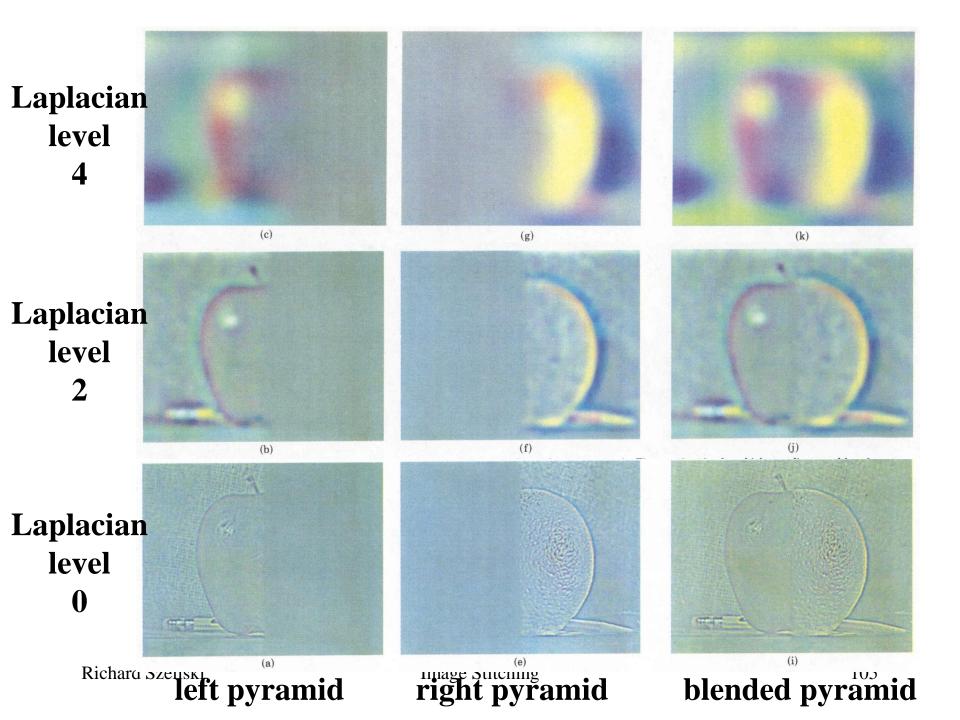

### Laplacian image blend

- 1. Compute Laplacian pyramid
- 2. Compute Gaussian pyramid on *weight* image (can put this in A channel)
- Blend Laplacians using Gaussian blurred weights
- 4. Reconstruct the final image
- Q: How do we compute the original weights?
- A: For horizontal panorama, use *mid-lines*
- Q: How about for a general "3D" panorama?

## Weight selection (3D panorama)

Idea: use original feather weights to select strongest contributing image

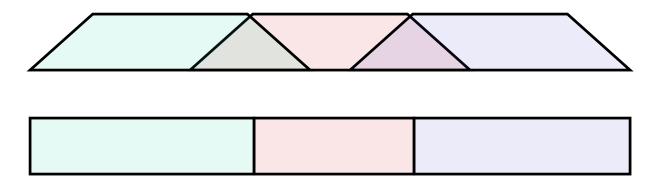

Can be implemented using L- $\infty$  norm: (p = 10)

$$w_i' = [w_i^p / (\sum_i w_i^p)]^{1/p}$$

## Poisson Image Editing

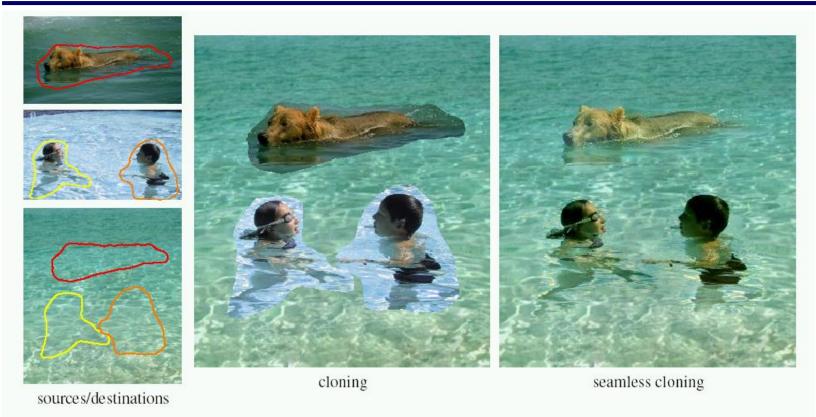

Blend the gradients of the two images, then integrate [Perez et al, SIGGRAPH 2003]

# **De-Ghosting**

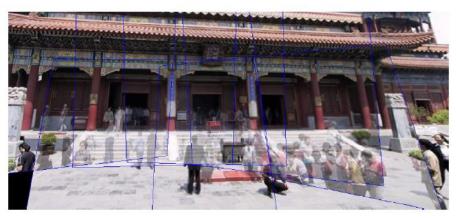

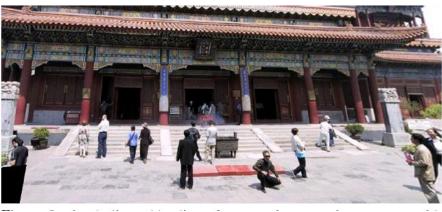

## Local alignment (deghosting)

# Use local optic flow to compensate for small motions [Shum & Szeliski, ICCV'98]

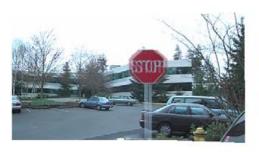

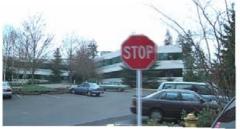

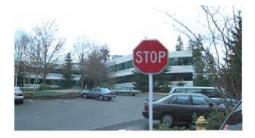

Figure 3: Deghosting a mosaic with motion parallax: (a) with parallax; (b) after single deghosting step (patch size 32); (c) multiple steps (sizes 32, 16 and 8).

## Local alignment (deghosting)

Use local optic flow to compensate for radial distortion [Shum & Szeliski, ICCV'98]

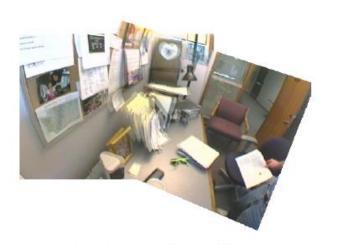

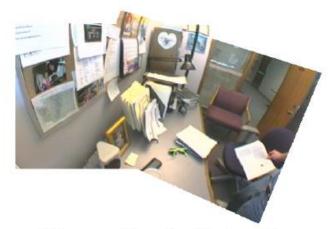

Figure 4: Deghosting a mosaic with optical distortion: (a) with distortion; (b) after multiple steps.

### Region-based de-ghosting

Select only one image in *regions-of-difference* using weighted vertex cover [Uyttendaele *et al.*, CVPR'01]

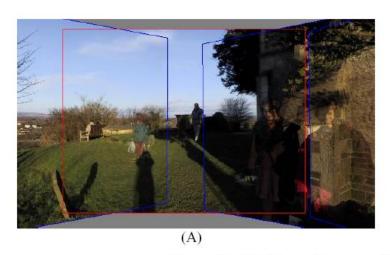

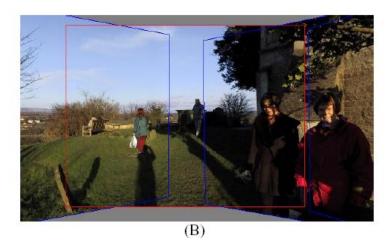

Figure 5 – (A) Ghosted mosaic. (B) Result of de-ghosting algorithm.

### Region-based de-ghosting

Select only one image in regions-of-difference using weighted vertex cover [Uyttendaele et al., CVPR'01]

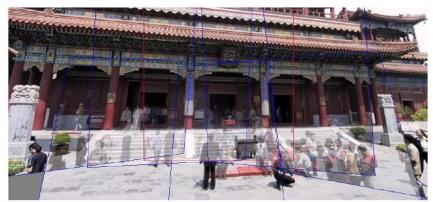

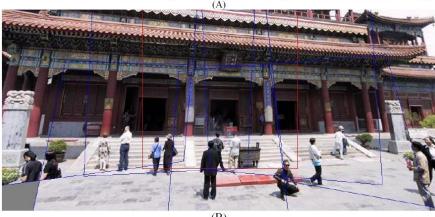

Figure 6 – (A) Ghosted mosaic. (B) Result of de-ghosting algorithm.

### Cutout-based de-ghosting

- •Select only one image per output pixel, using spatial continuity
- •Blend across seams using gradient continuity ("Poisson blending")

[Agarwala et al., SG'2004]

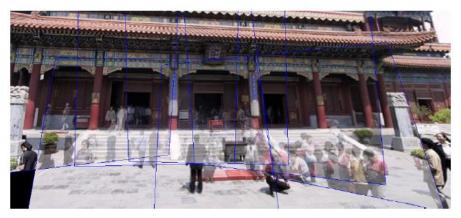

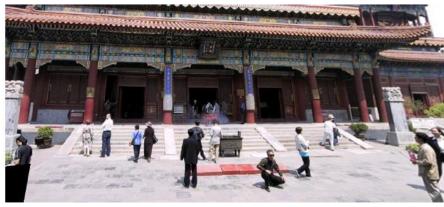

## Cutout-based compositing

### Photomontage [Agarwala et al., SG'2004]

 Interactively blend different images: group portraits

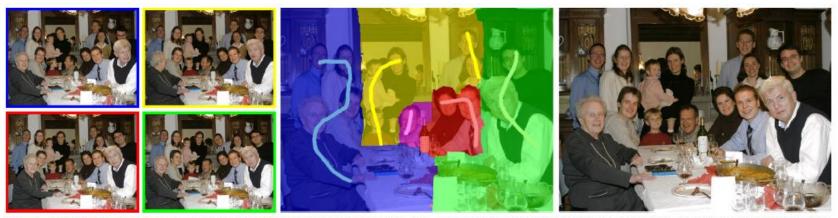

Figure 1 From a set of five source images (of which four are shown on the left), we quickly create a composite family portrait in which everyone is smiling and looking at the camera (right). We simply flip through the stack and coarsely draw strokes using the *designated source* image objective over the people we wish to add to the composite. The user-applied strokes and computed regions are color-coded by the borders of the source images on the left (middle).

### PhotoMontage

### **Technical details:**

use Graph Cuts to optimize seam placement

### Demo:

 Windows Live Photo Gallery Photo Fuse

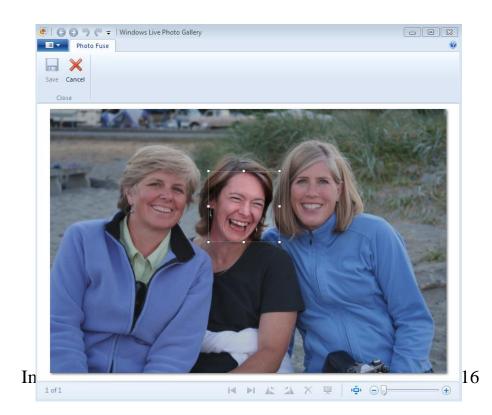

### Cutout-based compositing

### Photomontage [Agarwala et al., SG'2004]

 Interactively blend different images: focus settings

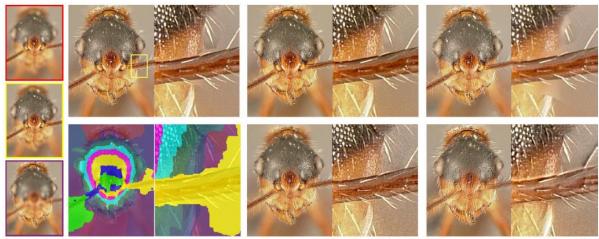

Figure 2 A set of macro photographs of an ant (three of eleven used shown on the left) taken at different focal lengths. We use a global maximum contrast image objective to compute the graph-cut composite automatically (top left, with an inset to show detail, and the labeling shown directly below). A small number of remaining artifacts disappear after gradient-domain fusion (top, middle). For comparison we show composites made by Auto-Montage (top, right), by Haeberli's method (bottom, middle), and by Laplacian pyramids (bottom, right). All of these other approaches have artifacts; Haeberli's method creates excessive noise, Auto-Montage fails to attach some hairs to the body, and Laplacian pyramids create halos around some of the hairs.

## Cutout-based compositing

### Photomontage [Agarwala et al., SG'2004]

 Interactively blend different images: people's faces

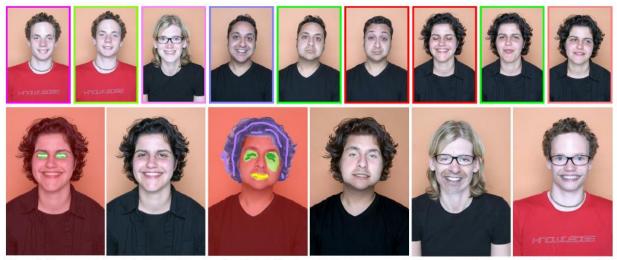

Figure 6 We use a set of portraits (first row) to mix and match facial features, to either improve a portrait, or create entirely new people. The faces are first hand-aligned, for example, to place all the noses in the same location. In the first two images in the second row, we replace the closed eyes of a portrait with the open eyes of another. The user paints strokes with the designated source objective to specify desired features. Next, we create a fictional person by combining three source portraits. Gradient-domain fusion is used to smooth out skin tone differences. Finally, we show two additional mixed portraits.

### More stitching possibilities

- Video stitching
- High dynamic range image stitching
- Flash + Non-Flash
- Video-based rendering

### Related lecture:

Computational Photography

### Other types of mosaics

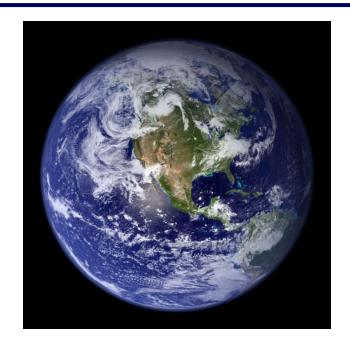

### Can mosaic onto any surface if you know the geometry

- See NASA's <u>Visible Earth project</u> for some stunning earth mosaics
  - http://earthobservatory.nasa.gov/Newsroom/BlueMarble/

### Slit images

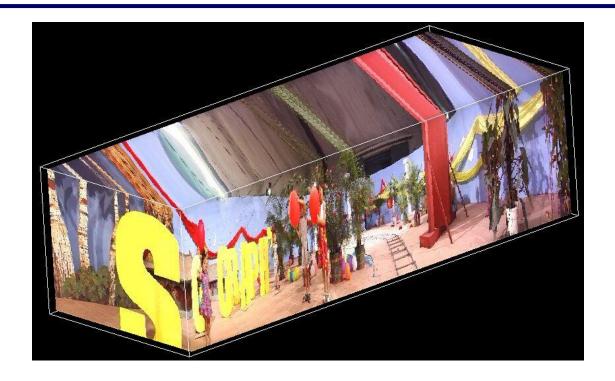

y-t slices of the video volume are known as slit images

take a single column of pixels from each input image

# Slit images: cyclographs

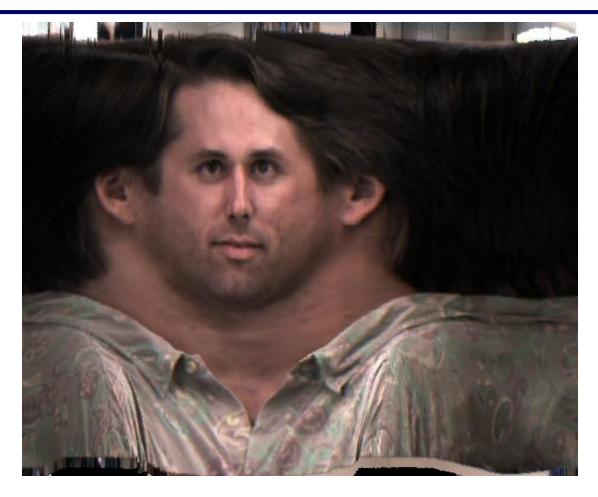

### Slit images: photofinish

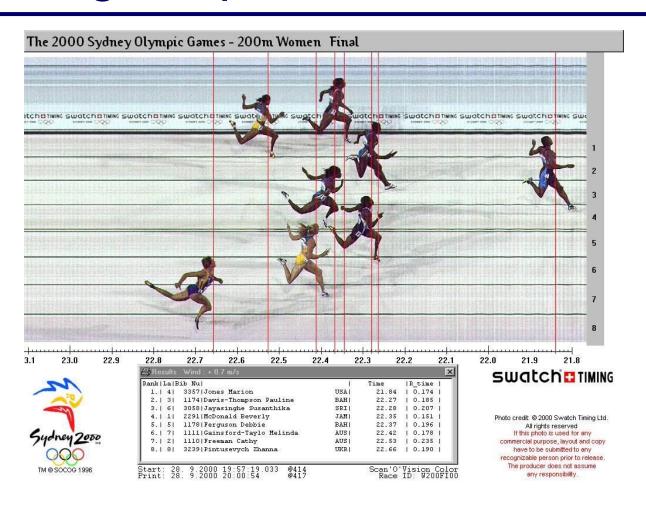

Final thought:
What is a "panorama"?

Tracking a subject

Repeated (best) shots

Multiple exposures

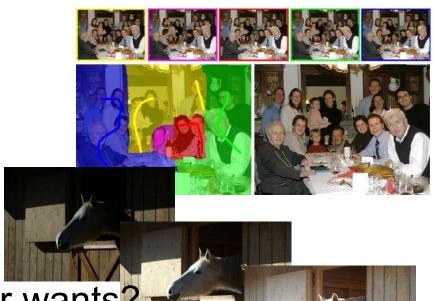

"Infer" what photographer wants?

## (Questions)

[The End]